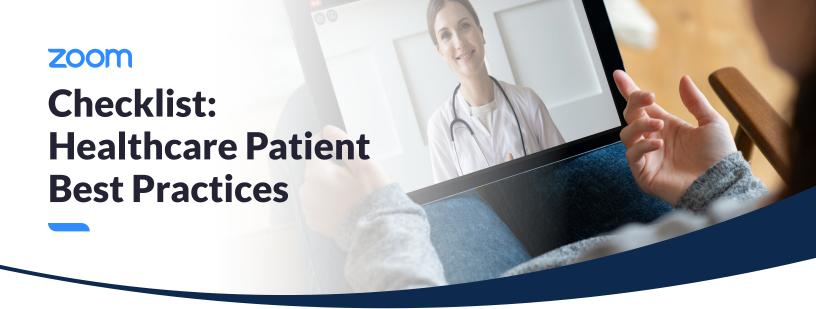

Be prepared for your virtual visit by checking off this list of best practices!

## Before your visit

| ш   | <b>Download the Zoom app</b> on your computer or mobile device at <b>zoom.us/download</b> for the best experience.              |
|-----|----------------------------------------------------------------------------------------------------|
|     | Make sure you have a good WiFi connection.                                                                                      |
|     | ☐ Set up close to your WiFi router.                                                                                             |
|     | ☐ If your WiFi connection is poor, connect to your router using an ethernet cable.                                              |
|     | ☐ Watch <u>this video</u> for more tips on how to improve your WiFi at home.                                                    |
|     | Try to find a space for your visit that is private, quiet, and without distractions.                                            |
|     | Look for a well-lit area, or use a lamp set behind your computer to light your face.                                            |
|     | Tidy up your background environment or sit in front of a wall/backdrop.                                                         |
|     | Position your webcam at or slightly above eye level to create the feeling of having a face-to-face conversation with your       |
|     | provider.                                                                                                    |
|     |                                                                                                    |
| 1-: |                                                                                                    |
| וסנ | n your Zoom video call 5 minutes early to make sure you're all set and can get started on time!                                 |
|     | Not sure how to join your Zoom video call? Check out <u>this Help Center article</u> to learn about all the ways you can join a |
|     | Zoom video call.                                                                                                    |
|     | Test your <u>audio</u> and <u>video</u> so you can start your visit without delays.                                             |
|     | Make sure your <u>camera is on</u> !                                                                                            |
|     |                                                                                                    |
| _   |                                                                                                    |
| Du  | ring your visit                                                                                                    |

## ☐ Keep your video on so your provider can see you.

☐ Select **Speaker View** so you can see your provider better.

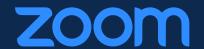